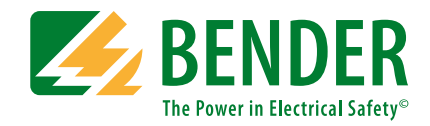

# **COMTRAXX® COM465IP**

Gateway con webserver integrado para la conexión de equipos Bender con redes Ethernet TCP/IP

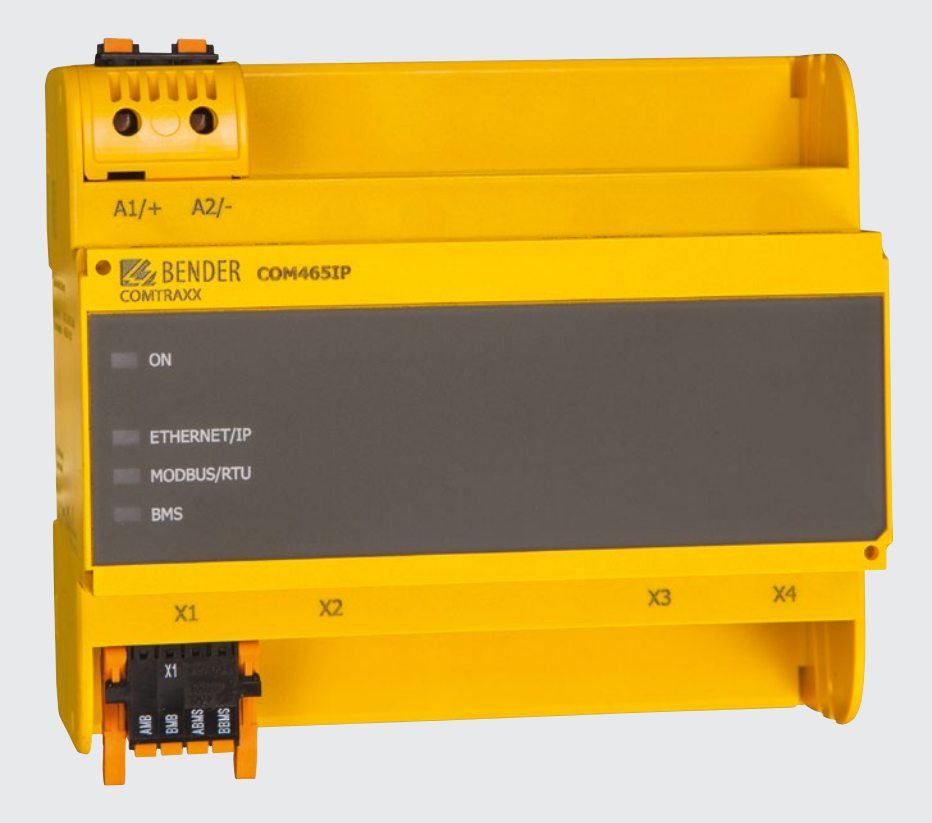

# COMTRAXX® COM465IP

#### **Gateway con webserver integrado para la conexión de equipos Bender con redes Ethernet TCP/IP**

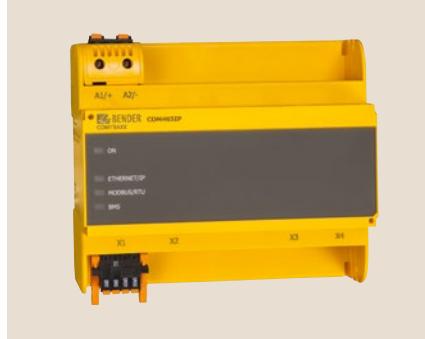

#### **COMTRAXX® COM465IP**

#### **Características del equipo**

- Gateway para sistemas Bender
- Gateway modular integrado entre el sistema Bender y TCP/IP que permite el acceso remoto a través de LAN, WAN o Internet.
- Diferentes funciones ajustables mediante módulos de función
- Ethernet (10/100 Mbit/s) para acceso remoto a través de LAN, WAN o Internet
- Soporte de equipos conectados al bus BMS interno o externo a través de BCOM, Modbus RTU o Modbus TCP

#### **Homologaciones**

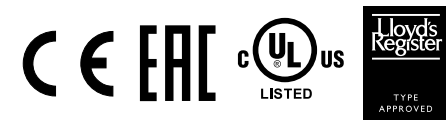

#### **Funciones**

#### **Equipo básico (sin módulos de función)**

- Interface de comunicaciones con webserverpara la conexión con equipos de medida Bender BMS y BCOM así como con equipos de medida universales.
- Soporte de equipos, que están conectados
	- al bus BMS interno (máx. 139 equipos) o externo\* (máx. 98 \* 139 equipos),
	- a través de interface BCOM (véase manual BCOM)
	- a través de Modbus RTU o Modbus TCP (máx. 247 equipos).
- Indicación remota de valores de medida, mensajes de servicio/alarma y configuración\*.
- Pasarela a Modbus TCP: Lectura de valores de medida, mensajes de servicio/alarma de direcciones 1…10 del sistema a través de Modbus TCP.
- Interface Ethernet con 10/100 Mbit/s para acceso remoto a través de LAN, WAN o Internet
- Configuración para parámetros internos y para la configuración de equipos de medida Bender, así como de contadores de energía.\*\*
- Sincronización de tiempo para todos los equipos conectados.
- Memoria de eventos (1.000 entradas)
- Registrador de datos parametrizable (30 \* 10.000 entradas)
- 50 puntos de datos de equipos externos (a través de Modbus RTU o Modbus TCP) que pueden ser incluidos en el sistema.
- Posibilidad de crear un equipo virtual con 16 canales.
- \*) La visualización de parámetros en equipos del bus BMS sólo es posible, si el gateway está conectado al bus BMS interno.
- \*\*) Se pueden configurar parámetros mediante aplicación Web y externamente (a través de BMS/ICOM/BCOM). Esto no es posible a través de Modbus. Los parámetros de equipos asignados sólo se pueden leer. ¡Para la modificación de ajustes se necesita el módulo de función C!

*No se pueden generar informes - ni siquiera para el mismo equipo.*

#### **Módulo de función A**

- Asignación de textos individuales para equipos, canales (puntos de medida) y alarmas.
- Monitorización de fallos de equipos.
- Notificación por e-mail a varios usuarios en caso de alarmas y errores de sistemas.
- Configuración de notificaciones por e-mail.
- Función de informe\* guarda valores de medida y configuraciones de los equipos conectados. Las configuraciones guardadas pueden ser comparadas con las configuraciones actuales del equipo. La función de informe está disponible para el gateway y para cada uno de los equipos Bender conectados.
- \*) La generación de informes de los equipos conectados al bus BMS sólo es posible, si el gateway está conectado al bus BMS interno.

#### **Módulo de función B**

- Soporte de aplicaciones externas (p.e. programas de visualización o PLCs) mediante el protocolo Modbus TCP
- Lectura de valores de medida, mensajes de servicio/alarma de todos los equipos configurados. Acceso uniforme a todos los equipos asignados mediante Modbus TCP a través de servidor integrado.
- Control remoto: Posibilidad de enviar órdenes a los equipos mediante Modbus TCP desde una aplicación externa (p.e. un software de visualización o PLC).
- Acceso a través de protocolo SNMP (V1, V2c o V3) a alarmas y valores de medida.

#### **Módulo de función C**

- Parametrización rápida y sencilla de todos los equipos\* conectados al gateway mediante navegador Web.
- Función de informe\*\* para documentar y guardar configuraciones y valores de medida. Las configuraciones guardadas pueden ser comparadas con configuraciones actuales de los equipos. Las configuraciones guardadas pueden volverse a cargar en el equipo.\*\*\*
- La función de informe está disponible tanto para el gateway como para cada uno de los equipos Bender conectados.
- \*) La parametrización de los equipos conectados al bus BMS sólo es posible, si el gateway está conectado al bus BMS interno.
- \*\*) La generación de informes de los equipos conectados al bus BMS y la carga de configuraciones desde informes sólo es posible si el gateway está conectado al bus BMS interno.
- \*\*\*)Actualmente es necesario disponer del plugin Silverlight.

#### **Módulo de función D\***

Visualización rápida y sencilla sin necesidad de programación. El estado de los equipos, alarmas o valores de medida se pueden consultar y visualizar sobre un plano (p.e. un plano una planta).

- Visualización en varias páginas.
- Presentación gráfica del registrador de datos con fecha y hora.
- Visualización del sistema: Varios gateways (COM460IP, COM465IP, COM465IP, CP700) presentados en una página Web. Visualización de las alarmas conjuntas de los gateways. Clicando sobre un gateway mostrado se abre su webserver.

\*) Actualmente es necesario disponer del plugin Silverlight.

#### **Módulo de función E**

• Posibilidad de crear 100 equipos virtuales con 16 canales.

### **Módulo de función F**

- 1.600 puntos de datos de equipos externos (a través de Modbus RTU
- o Modbus TCP) que pueden ser incluidos en el sistema.

#### **Ejemplos:**

- Para escribir parámetros mediante Modbus se requieren los módulos de función B y C.
- Para leer parámetros mediante Modbus se requiere el módulo de función B.

#### **Aplicación**

- Indicación y visualización óptima del estado de los equipos e instalaciones en el navegador Web.
- Observación y análisis de productos Bender compatibles (ISOMETER®, ATICS®, sistemas RCMS, EDS, Linetraxx® y MEDICS®, equipos de medida universales y contadores de energía)
- Vista general adaptada mediante descripción individual de la instalación.
- Notificación específica a diferentes usuarios en caso de alarma.
- Uso de programas de visualización profesionales mediante la conversión al protocolo Modbus TCB
- Parametrización clara de equipos, memorias, documentación y restablecimiento de parámetros.
- Puesta en marcha y diagnóstico de sistemas Bender.
- Diagnóstico y mantenimiento remoto

#### **Funcionamiento**

Los gateways COM465IP se incorporan, al igual que PCs, en la estructura informática existente. Una vez conectados a la red y a productos compatibles de Bender se puede acceder a todos los equipos del sistema desde cualquier PC a través de un navegador estándar (p.e. Google Chrome, Mozilla Firefox, Internet Explorer). De esta manera está disponible directamente toda la información importante del sistema.

### **Elementos de mando y conexiones**

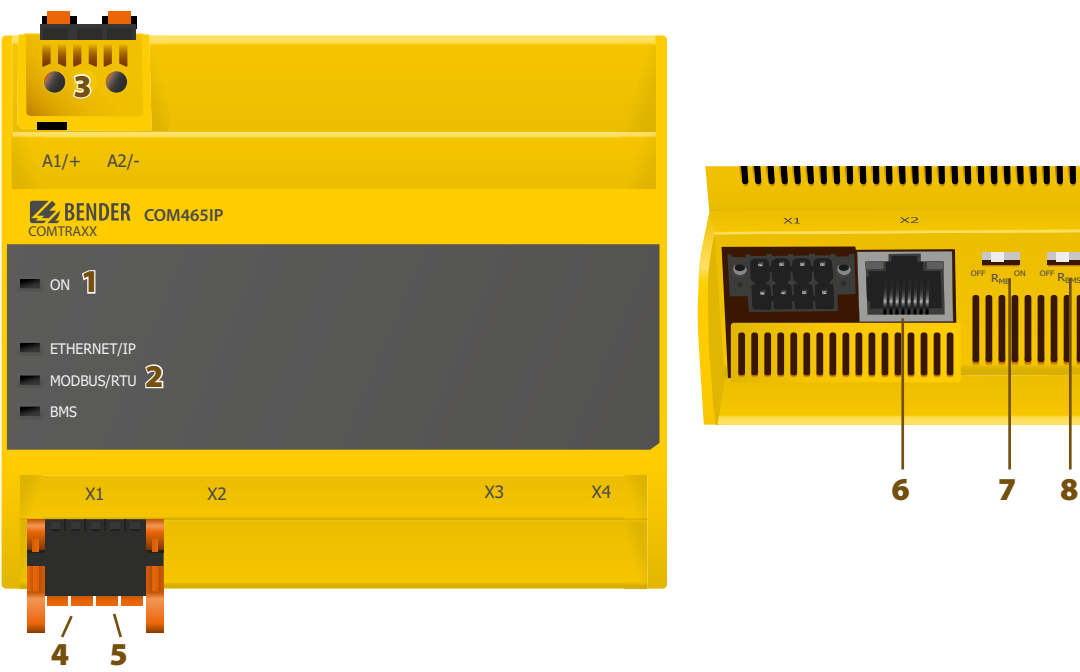

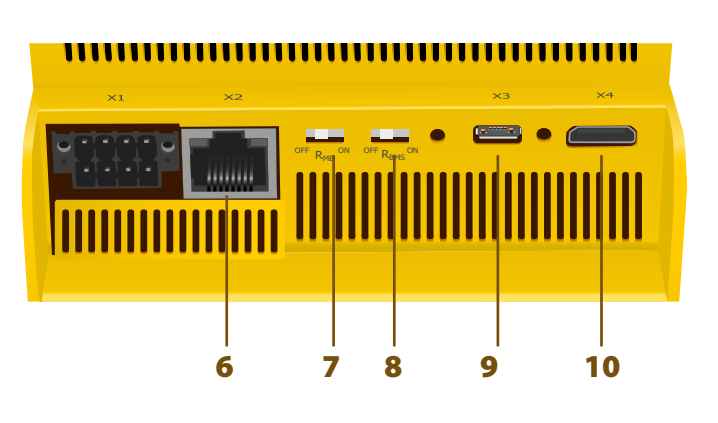

- **1 -** LED "ON": Parpadea durante el proceso de inicio. El LED queda encendido permanentemente en cuanto el equipo está listo para funcionar.
- **2 -** Los LEDs indican actividades en los distintos interfaces.
- **3 -** Conexión de tensión auxiliar: véase placa de características y datos del pedido
- **4 -** Interface Modbus RTU (conector X1)
- **5 -** Bus BMS (interface para equipos de medida Bender) (conector X1)
- **6 -** Conexión Ethernet (RJ45) para conexión a la red PC así como a BCOM (conector X2)
- **7 -** Interruptor resistencia de cierre Modbus RTU
- **8 -** Interruptor resistencia de cierre bus BMS
- **9 -** Interface micro USB (actualmente sin función) (conector X3)
- **10 -** Interface mini HDMI (actualmente sin función) (conector X4)

# **Para aplicaciones UL se ha de tener en cuenta:**

- **– Temperatura de ambiente máxima: 55 °C**
- **– Utilizar sólo cables de cobre 60/75 °C**

#### **Datos técnicos**

#### **Coordinación de aislamiento según IEC 60664-1/IEC 60664-3 (para variantes de 230V B95061060)**

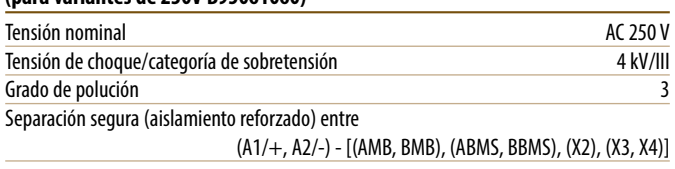

#### **Coordinación de aislamiento según IEC 60664-1/IEC 60664-3 (para variantes de 24 V B95061061)**

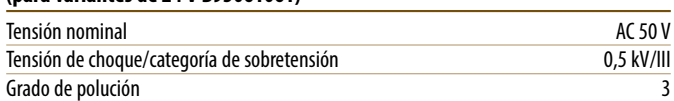

#### **Tensión de alimentación**

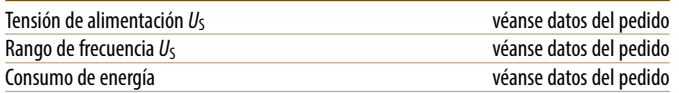

#### **Indicaciones**

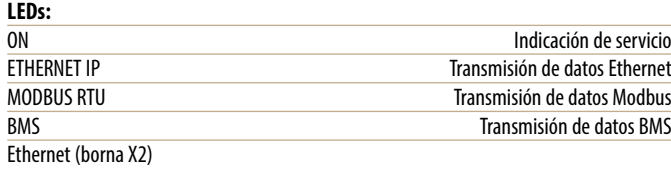

se ilumina cuando existe conexión a red, parpadea cuando se transmiten datos

#### **Memoria**

Configuraciones de e-mail (sólo módulo de función A) y monitorización de fallos de equipo máx. 250 entradas

Textos individuales (sólo módulo de función A)

 número ilimitado de textos con 100 caracteres c/u Número de puntos de datos para "equipos externos" en el Modbus TCP y el Modbus RTU 50

#### **Número**

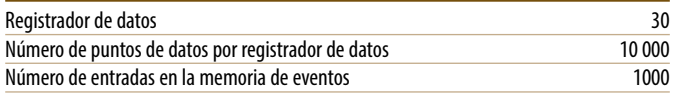

#### **Visualización**

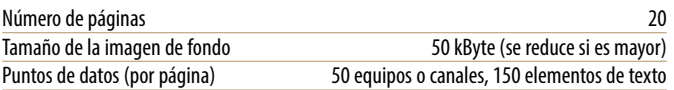

#### **Interfaces**

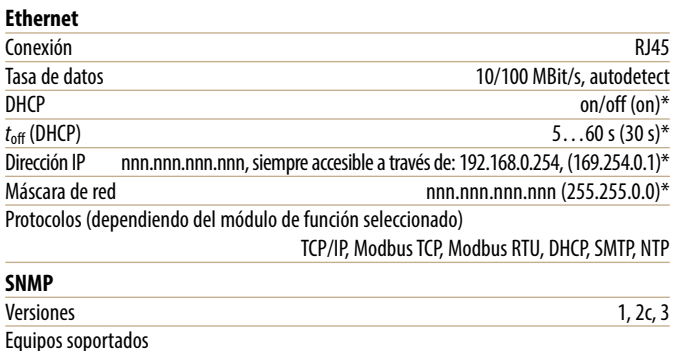

Posibilidad de consultar todos los equipos (canales) (sin funcionalidad Trap)

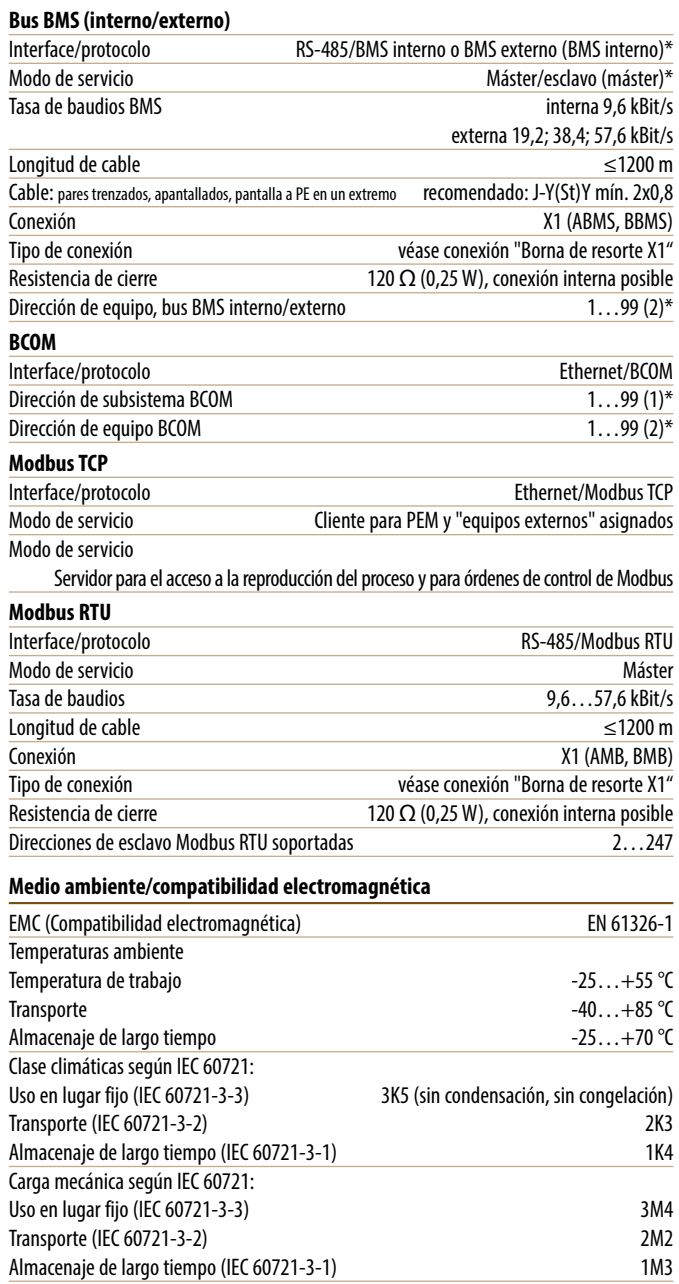

**Opción diferente "W"**

#### Clase climáticas según IEC 60721: Uso en lugar fijo (IEC 60721-3-3)

3K5 (condensación y congelación posible) Carga mecánica según IEC 60721: Uso fijo (IEC 60721-3-3) 3M7

# **Datos técnicos (continuación)**

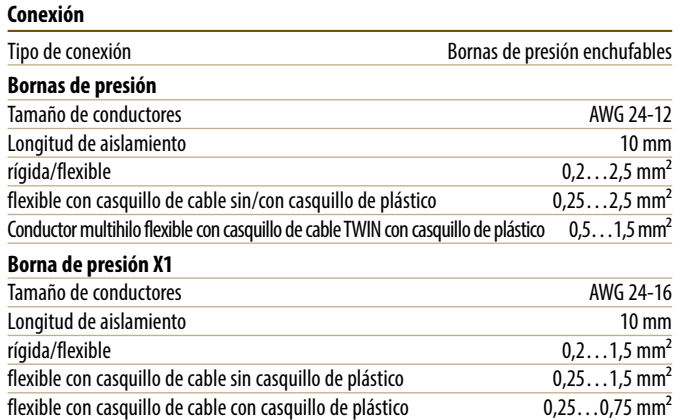

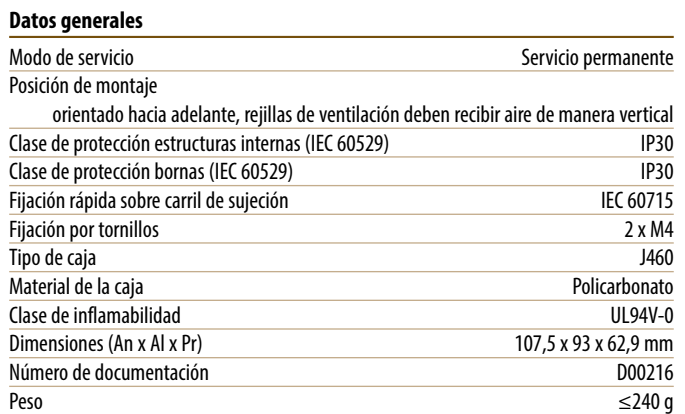

( )\* = Ajuste de fábrica

# **Datos para el pedido**

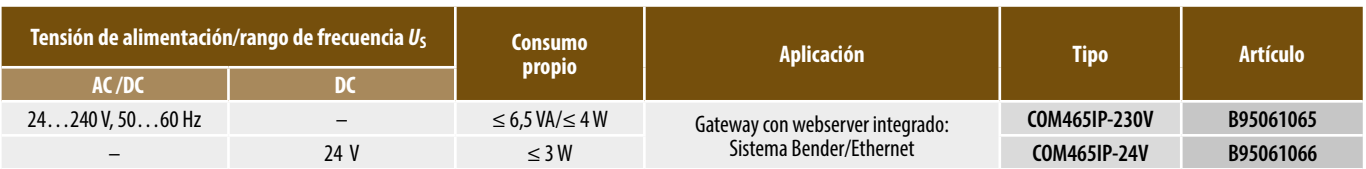

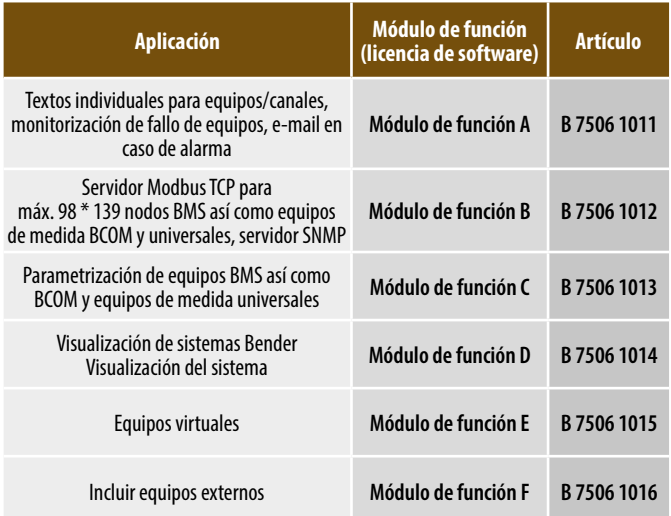

## **Módulos de función Esquema de dimensiones**

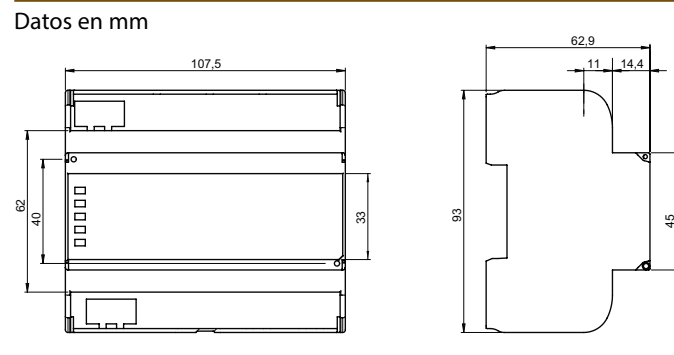

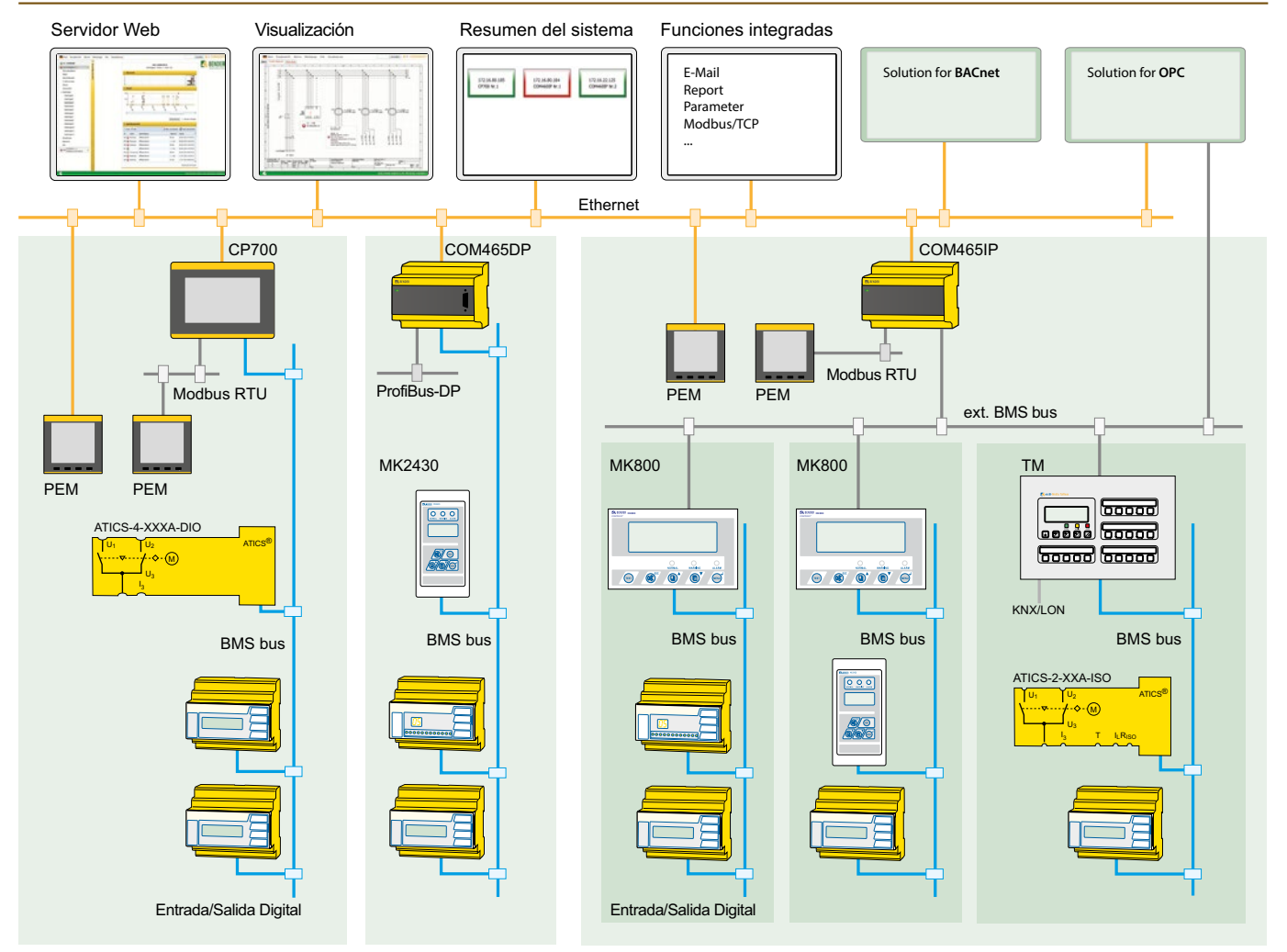

**Ejemplo de aplicación - Integración de sistema BMS**

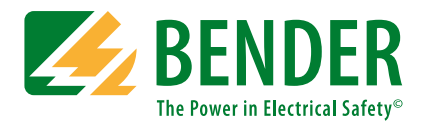

#### **Bender GmbH & Co. KG**

P.O. Box 1161 • 35301 Gruenberg • Germany Londorfer Strasse 65 • 35305 Gruenberg • Germany Tel.: +49 6401 807-0 • Fax: +49 6401 807-259 E-mail: info@bender.de www.bender.de

#### **Bender Iberia, S.L.**

C/ Av. Puente Cultural 8A B4 28702 San Sebastian de los Reyes • Spain Tel.: +34 913751202 • Fax: +34 912686653 E-mail: info@bender-es.com www.bender.es

#### **Bender Latin America**

Santiago • Chile Tel.: +562 2933 4211 E-mail: info@bender-latinamerica.com www.bender-latinamerica.com

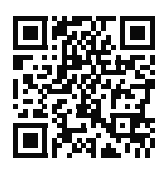